# **Положение о конкурсе «Нам ни на миг нельзя о мужестве и подвиге забыть...», посвящённом Дню защитника Отечества**

#### **Организатор конкурса**

Ставропольский Центр дистанционного обучения, методической и технической поддержки внедрения информационных технологий в образовательные учреждения (далее — Центр).

#### **Общие положения:**

- 1. Положение о творческом конкурсе «Нам ни на миг нельзя о мужестве и подвиге забыть...» (далее — Конкурс) разработано и утверждено Центром.
- 2. Конкурс ориентирован на формирование и развитие творческого интереса учащихся (детей-инвалидов) в области компьютерных технологий.

## **Цели и задачи Конкурса:**

! воспитание уважительного отношения к героическому прошлому своей страны;

- ! сохранение исторической памяти народного подвига;
- ! воспитание патриотизма у учащихся (детей-инвалидов);
- ! повышение интереса учащихся к использованию компьютерных программ в учебной и практической деятельности;
- ! формирование активной жизненной позиции учащихся;
- содействие социализации учащихся (детей-инвалидов);
- ! использование дополнительного оборудования и программы iMovie.

## **Требования к работам, представленным на Конкурс:**

1. Участники Конкурса создают фильм в программе iMovie, максимально используя возможности данной программы.

2. Фильм должен рассказывать о героических страницах истории России, рассказать о людях, которые совершили подвиг, служа Отечеству: о героях современной России, о героях России прошедших лет, об обычных людях, которые совершили поступки, достойные уважения. Разные эпохи, разные имена. А в целом – великая история великой страны. История, которую нельзя забыть.

3. Конкурсная работа должна отражать позицию автора и нести свой

личностный подход к теме Конкурса.

- 4. Длительность фильма не более трёх минут.
- 5. Фильм сохраняется в формате m4v.

6. Участнику Конкурса перед созданием конкурсной работы необходимо изучить инструкцию по работе с программой iMovie (см. Приложение 1).

7. Участник загружает конкурсную работу на одном из следующих разрешённых файловых серверах: [http://webfile.ru/;](http://webfile.ru/) [http://files.mail.ru/;](http://files.mail.ru/) [http://dfiles.ru/ru/.](http://dfiles.ru/ru/)

8. Заявку участники Конкурса заполняют на сайте «[Дистанционное](http://stavcdo.ru/) обучение детей-инвалидов в [Ставропольском](http://stavcdo.ru/) крае» в разделе Главного меню Заявка на конкурс «Нам ни на миг нельзя о [мужестве](https://docs.google.com/spreadsheet/viewform?formkey=dF8tQWZUN2EyMFVIYkFITWdHUXZGSUE6MQ) и подвиге забыть...»

# **Участники Конкурса**

К участию в Конкурсе приглашаются учащиеся (дети — инвалиды) образовательных учреждений Ставропольского края, которые обучаются с использованием дистанционных образовательных технологий.

#### **Конкурс проводится в трёх возрастных группах:**

7-10 лет 11-13 лет 14-17 лет

## **Жюри Конкурса:**

- ! определяет победителей Конкурса;
- ! оглашает результаты Конкурса в сети Интернет и размещает их на сайтах «Дистанционное обучение детей-инвалидов в Ставропольском крае» <http://stavcdo.ru/>и «СтавВики» [http://wiki.srkc.ru/.](http://wiki.srkc.ru/)

## **Победители Конкурса:**

Победители Конкурса награждаются грамотами, а участники благодарственными письмами.

Работы участников размещаются на сайте «СтавВики» [http://wiki.srkc.ru/.](http://wiki.srkc.ru/) 

**Сроки проведения Конкурса**: с 23 января по 28 февраля 2014 года.

Приём конкурсных работ начинается с 27 января и заканчивается 23 февраля 2014 года.

Работа жюри Конкурса по оценке работ участников Конкурса: 24 февраля - 28 февраля 2014 года.

Отчёт о проведении Конкурса — на сайте «Дистанционное обучение детейинвалидов в Ставропольском крае» [http://stavcdo.ru/.](http://stavcdo.ru/)

Организация выставки лучших работ участников Конкурса на сайте «СтавВики» [http://wiki.srkc.ru/.](http://wiki.srkc.ru/)

## **Координаты Организатора конкурса:**

Центр дистанционного обучения, методической и технической поддержки внедрения информационных технологий в образовательные учреждения г. Ставрополь, 355006, ул. Ленина 93, кабинет № 4 Телефон: (8652) 29-25-02 e-mail: [cdorkc@mail.ru](mailto:cdorkc@mail.ru) Контактное лицо: Склюева Елена Сергеевна - заместитель руководителя Центра.

## **Работа с программой iMovie (создание фильма) .**

## **Для начала запустим iMovie, создадим новый проект (фильм) и импортируем нужные файлы.**

Чтобы создать новый проект (фильм), нужно зайти в меню Файл и нажать кнопку Новый проект

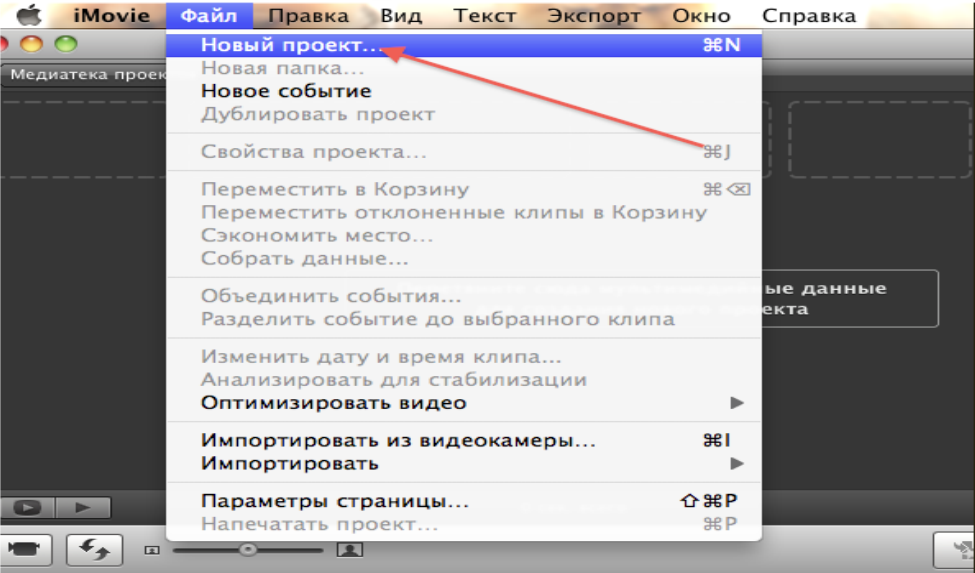

# Далее выберем тему оформления проекта (фильма)

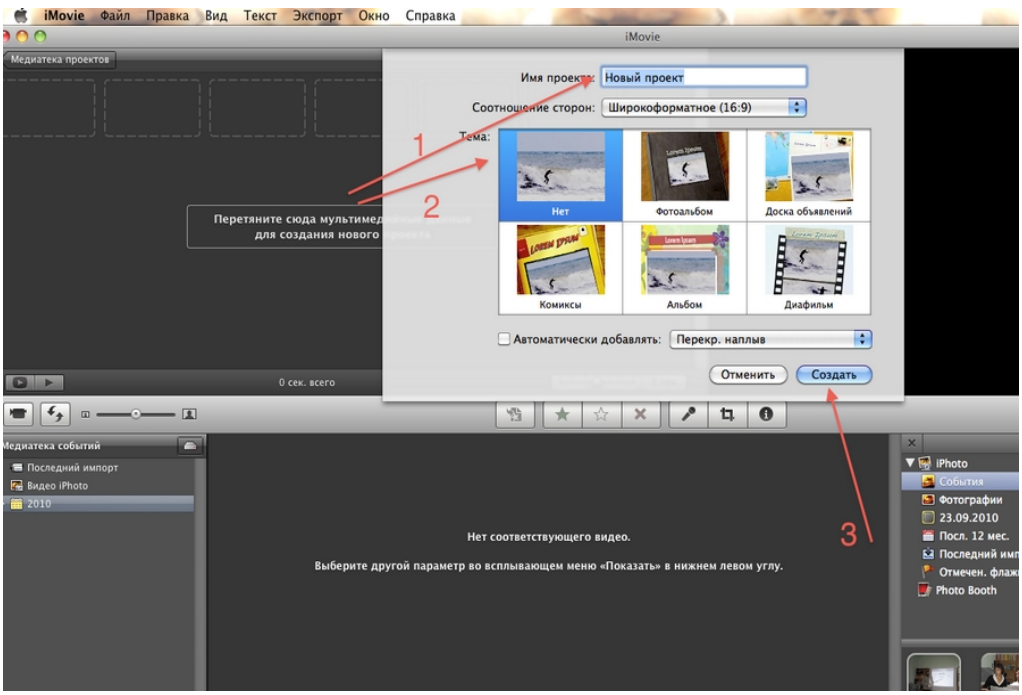

Стрелка 1 - Название фильма Стрелка 2 - Тема проекта (шаблон оформления фильма) Стрелка 3 - Кнопка Создать

Теперь необходимо добавить фотографии в Проект (фильм). Для этого необходимо нажать на кнопку (Стрелка 1)

Фотографии для фильма можно добавлять из программ: PhotoBooth и iPhoto (Стрелка 2)

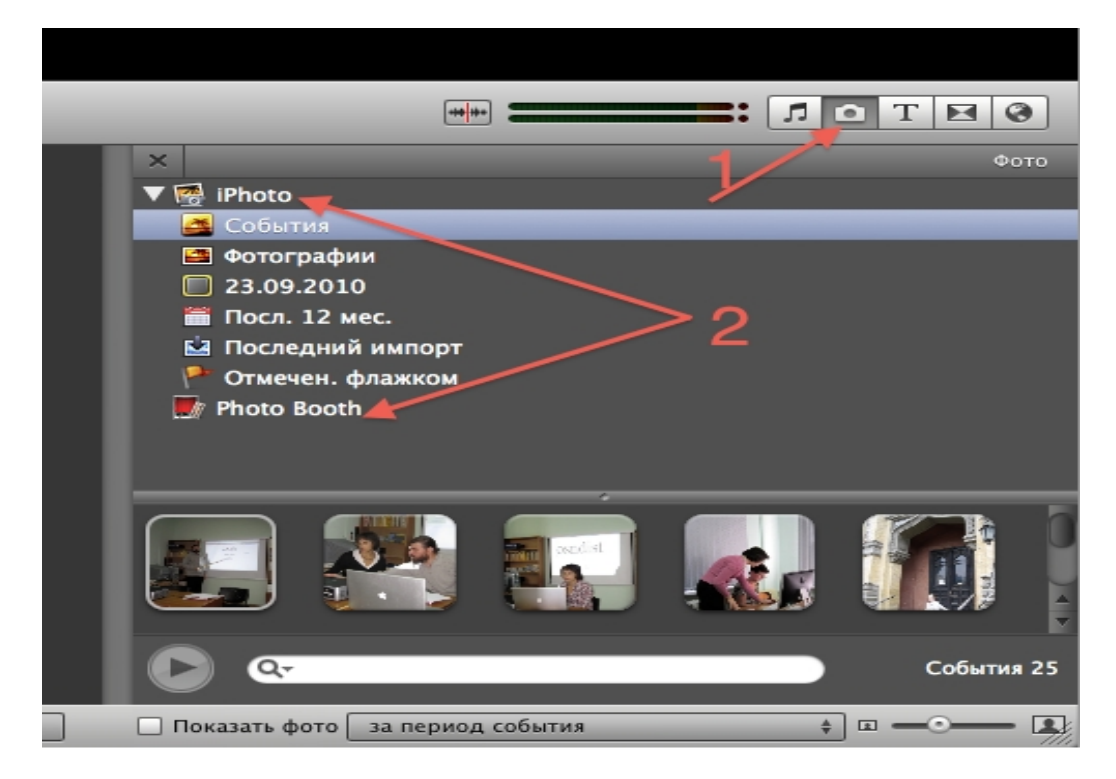

Теперь нужно перетянуть фотографию или альбом с фотографиями в Проект (фильм).

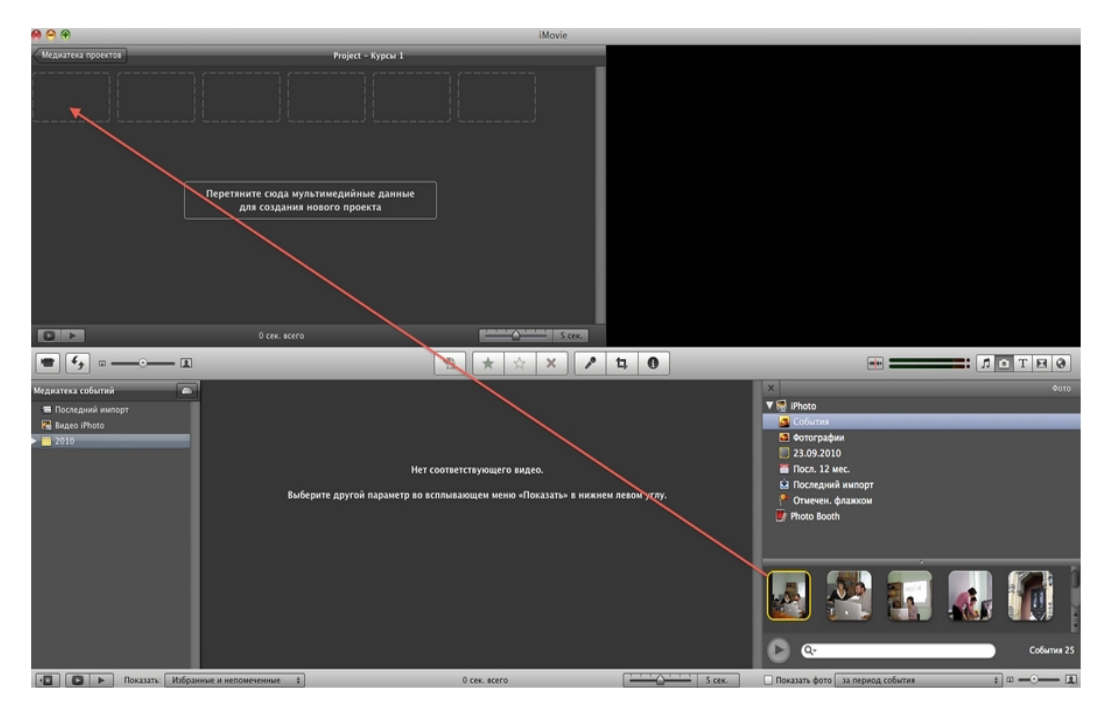

Добавление фотографий в Проект (фильм) может занять несколько минут

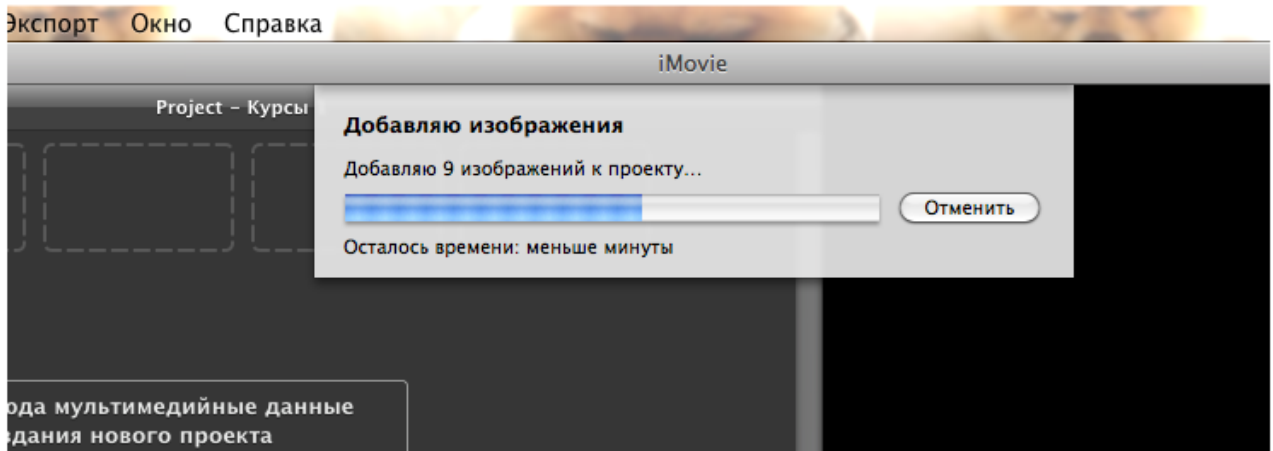

После добавления фотографий Проект (фильм) будет выглядеть следующим образом:

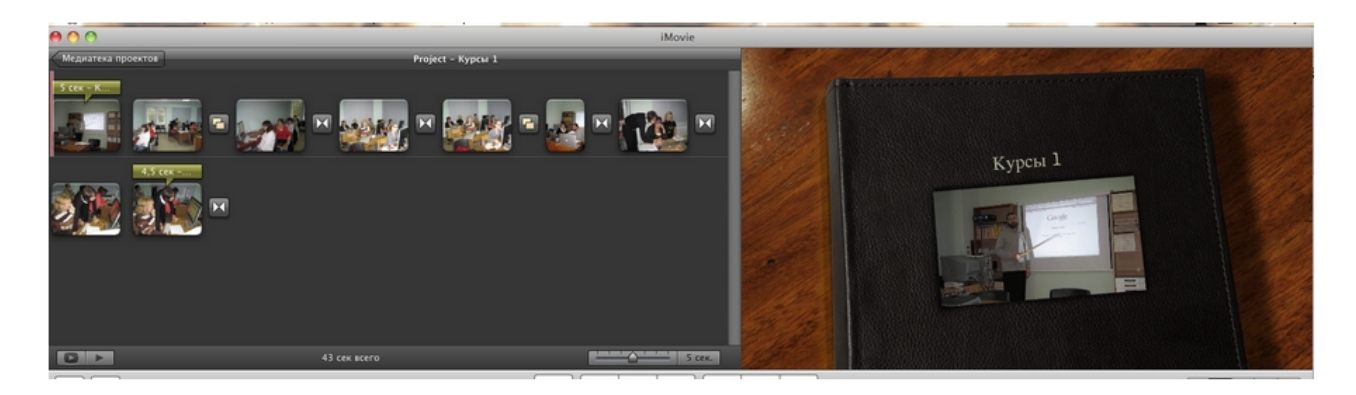

В окне слева изображены добавленные фотографии, справа Проект (фильм) с выбранной темой.

В Проект (фильм), так же можно добавить аудиофайл.

Для этого нужно нажать на кнопку **[44]** (Стрелка 1)

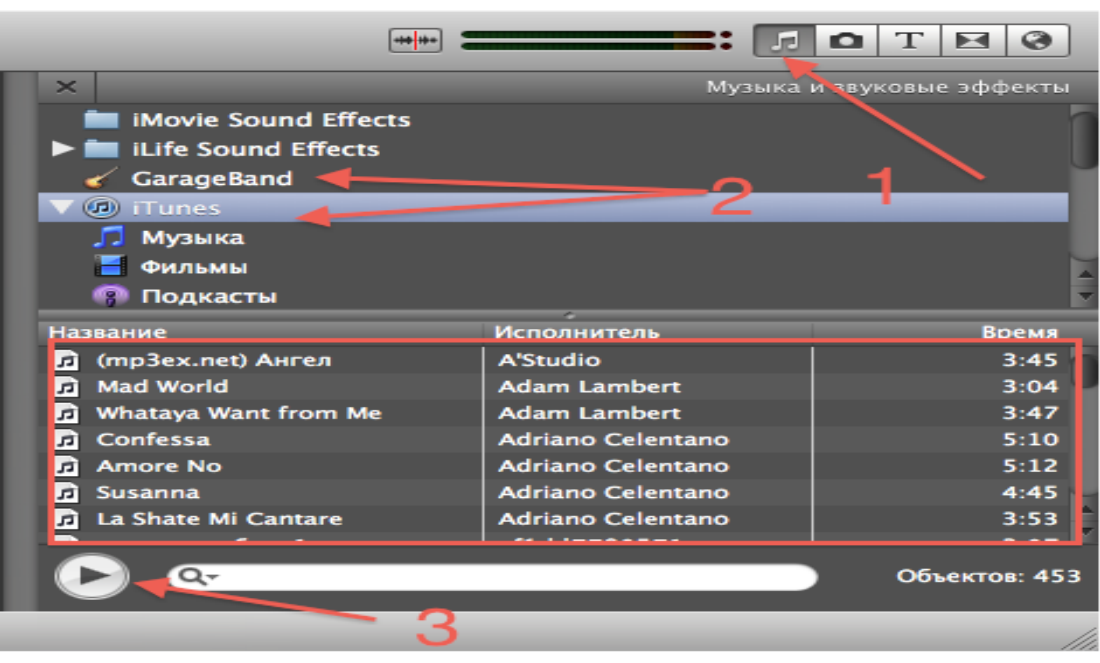

- Стрелка 2 Программы, из которых можно добавлять аудиофайлы.
- Стрелка 3 Воспроизведение аудиофайла.

После того, как Вы определитесь с выбором аудиофайла, нужно перетащить выбранный аудиофайл в начало Проекта (фильма), перед первой фотографией, если Вы хотите, чтобы музыкальное сопровождение начиналось с начала Фильма.

Далее, под фотографиями появится зеленая полоса с названием аудиофайла.

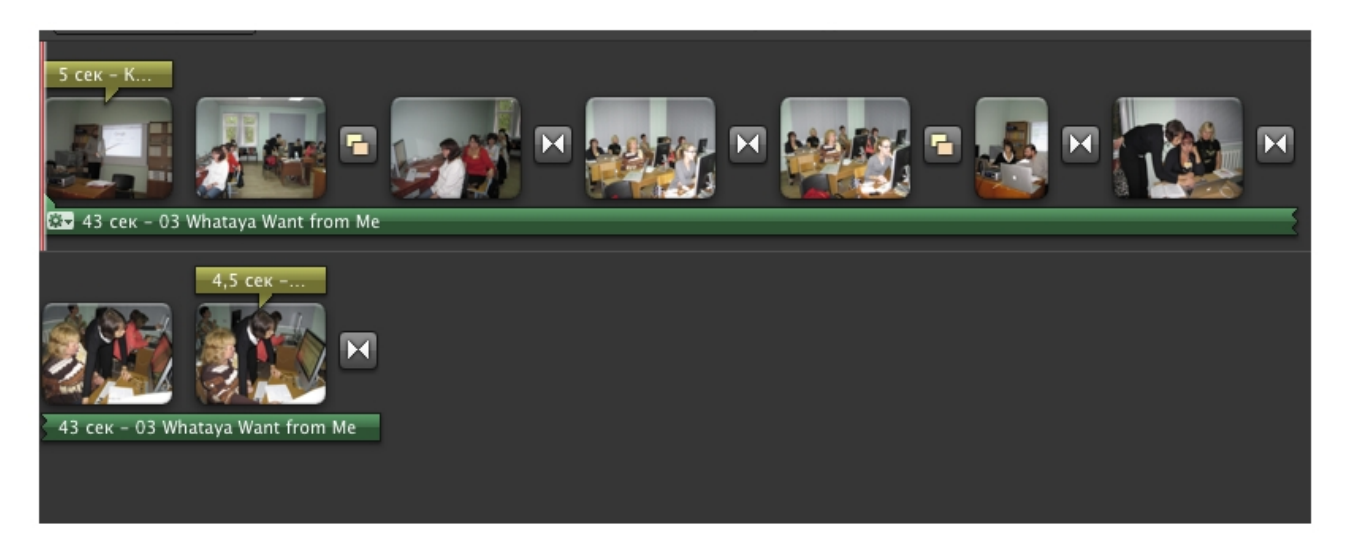

Теперь Проект (фильм) можно воспроизвести с помощью кнопок

Проект готов, нужно его сохранить!

Для этого нужно выбрать меню Экспорт (Стрелка 1) и нажать кнопку Экспортировать фильм (Стрелка 2)

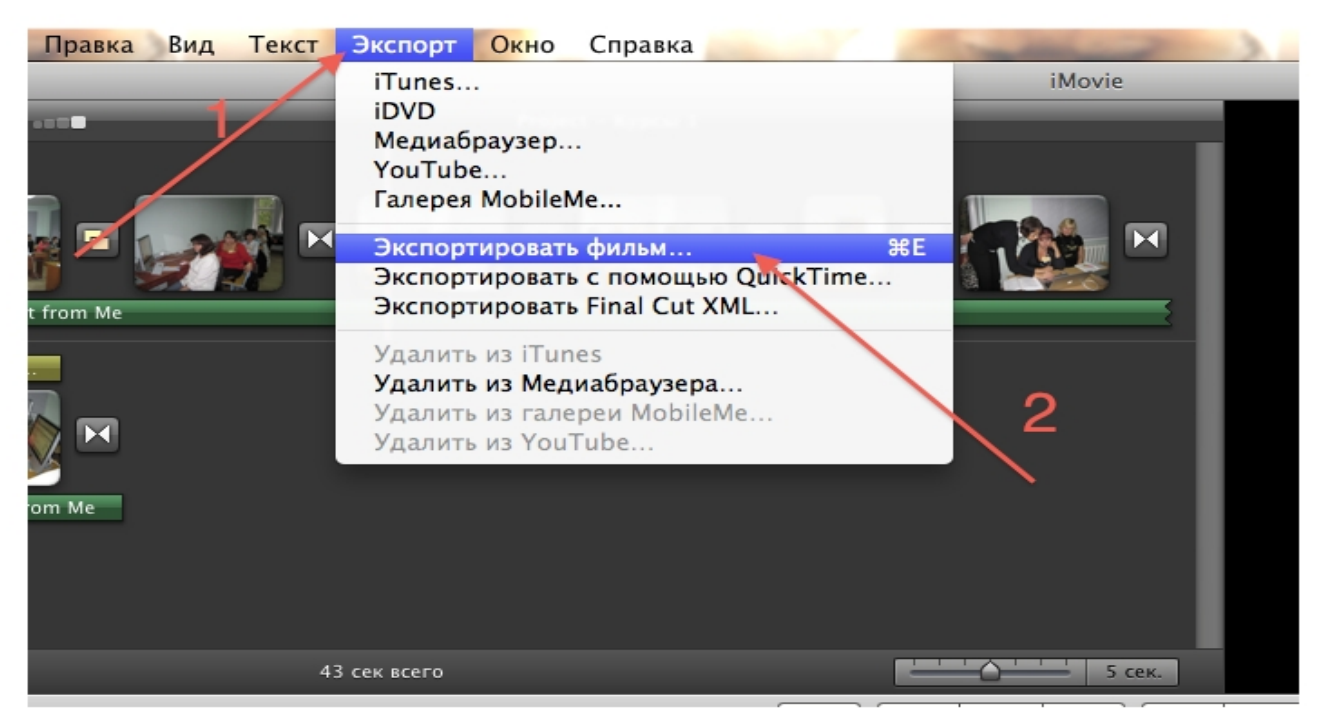

Далее появится следующее окно:

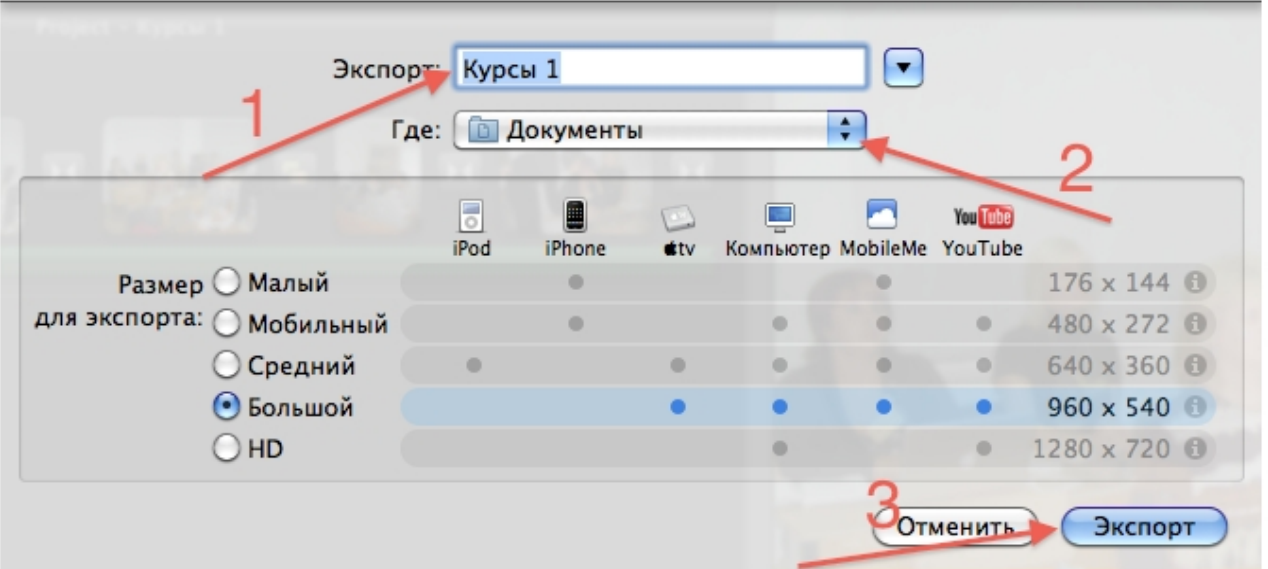

Стрелка 1 - Название проекта (фильма) Стрелка 2 - Место где будет хранится проект (фильм) Стрелка 3 - Экспорт проекта (фильма)

Экспортирование фильма может занять несколько минут:

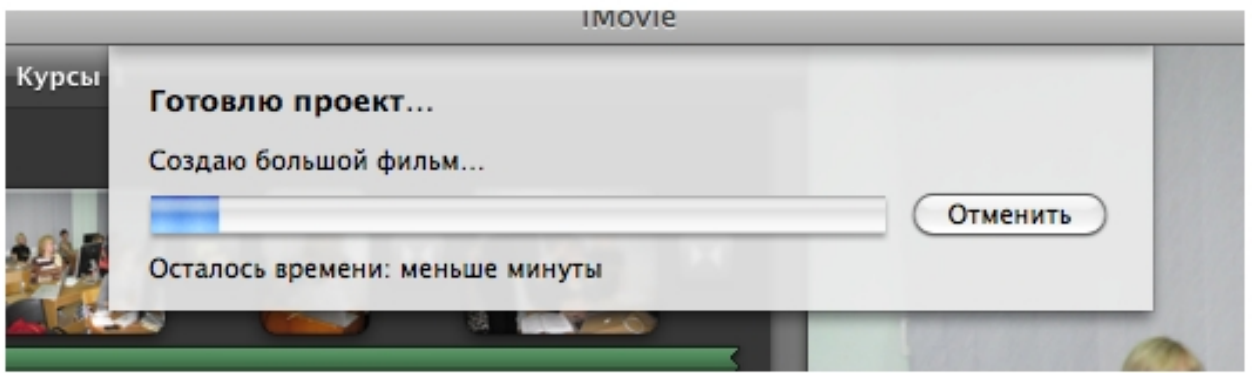

После экспортирования фильма Вы обнаружите свой проект (фильм) в папке, которую указали при экспортировании. Проект (фильм) сохраняется в формате m4v.